## **OnLive-Auction at AGON SportsWorld**

All items in the auction will come under the hammer live on the day of the auction. If you are not able to attend the auction, our online portal is available so that you can bid "live" online to the auctioneer, just as if you were attending the auction in person.

## **Requirements:**

In order to take part live during the auction, you must initiate an account in the auction portal. This is a very important premise – no account – no bids!! You can set up your account by using the "Register" link on the website.

Furthermore it is only possible to bid live online for lots for which you have already placed a binding bid on our website in advance and have clicked the "yes" button on the option "I wish to bid live, online for this object during the live auction"! All lots which have not been designated in this way are not available for you to participate in the live, online bidding, even if you have made an advance bid! In this case you will only be able to follow the live bidding as a spectator. It is possible to designate lots for live bidding at a later date, only however 30 minutes before the auction starts at the latest by using the "Bid Administration" option.

The following options are only available when you have logged in to your account on the internet portal. They can be found at the top edge of the website under "Live Auction"

## **Live Auction before the Auction starts:**

Before the auction starts you can find all information current news and bulletins from the AGON Team about the auction under the option "Live Auction".

## **Live Auction:**

The lots in the AGON Sportsworld Auction will be called up in blocks of 10 lots. You will see the respective lots on the top line of the window. The single lots will then be called up when interest has been registered in the auction room, on the internet or by telephone. It may happen that the lots are therefore not called up in the correct order. The lot which is being currently

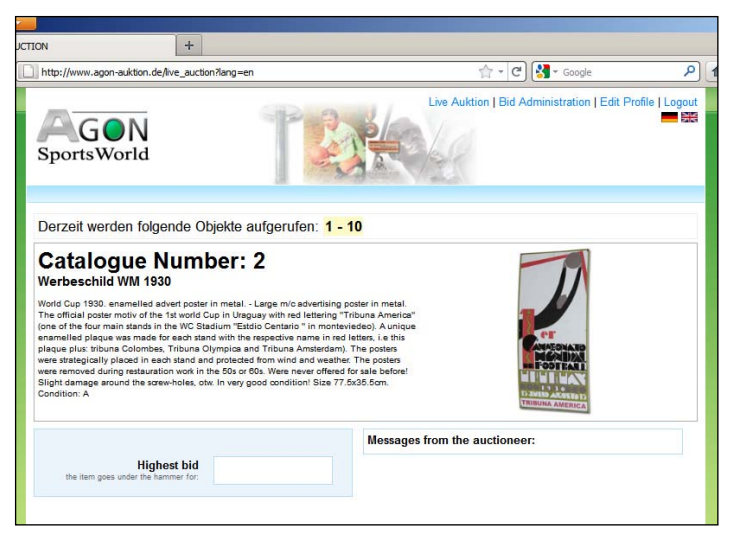

auctioned is shown with the highest bid placed at the moment.

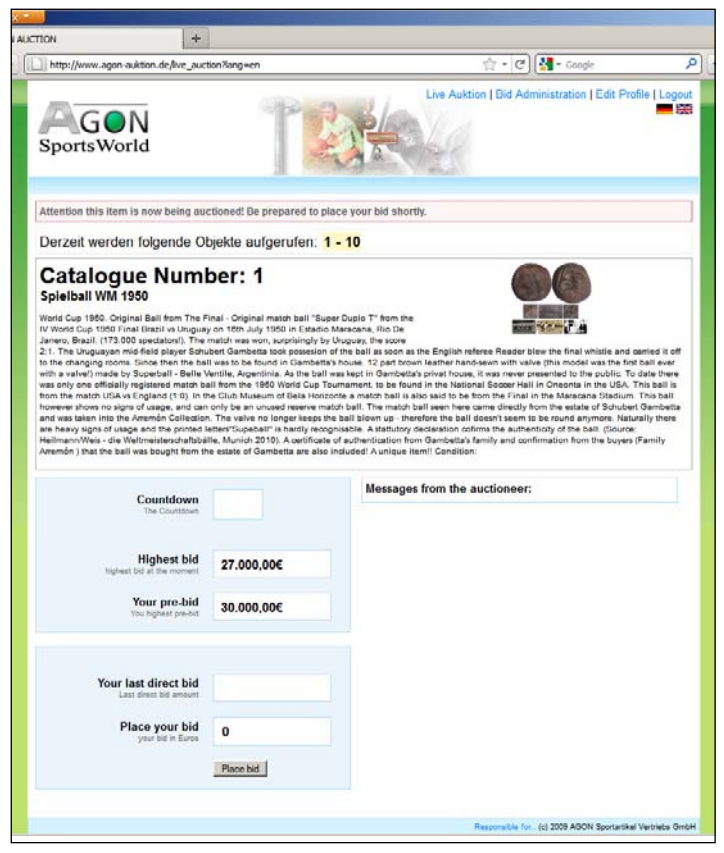

When a lot is called up for which you want to bid for live, your advance bid is shown on your screen. As long as the bids in the auction room, on telephone or on the internet are under your advance bid you will see the second highest bid in the window "Highest Bid". You can follow the procedure on the screen, and when lower bids (i.e. lower than your advance bid) are made you will be informed that your advance bid is still higher then the current bids. The auctioneer will continue to take the second highest bid, and, as soon as you are over bid; you (and all other bidders) have the option place an increased bid. The

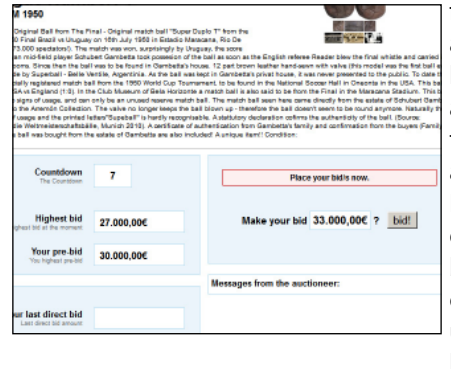

fastest bid made is automatically the next highest bid (time frame available - you have 6 to 9 seconds to confirm a higher bid). Independent from the offered bid steps made by the auctioneer you can place a direct bid under the option at the bottom of the screen;

this must however be at least 10% higher than the currently shown highest bid! Here the auctioneer decides whether the bid can be accepted, in this case your direct bid will be shown as the currently highest bid. The calling up of each lot ends with the fall of the hammer accepting the highest bid, the hammer price will be displayed, and if your bid is the highest you will be congratulated.